## **Taller de creación de sitios web con wordpress**

### **Tallerista: Ehécatl Cabrera**

*Instituto de Investigaciones Sociales de la UNAM octubre de 2017*

### **Presentación**

- ¿Quiénes somos? Presentación de participantes.
- ¿Cómo trabajaremos? Comunidad de aprendizaje.
- Aprendizaje de herramientas digitales(hd) desde las ciencias sociales ¿porqué son necesarias las hd? ¿cuál es nuestra posición frente a las hd como científicxs sociales?
- Documentación de taller: <https://pad.riseup.net/p/iis-wordpress>

### **Temario**

#### **1. Introducción**

**1.1 ¿Cómo está construida la web? Estructura de internet, protocolos y lenguaje.**

**1.2 Software libre, una apuesta por la soberanía tecnológica.**

**1.3 Gestores de contenido y administración de un sitio web.**

**1.4 Flujo de trabajo con wordpress. Diseño, desarrollo y migración a servidor de producción.** 

**2. Planeación, estructura y diseño de un sitio web**

**2.1 Mapa del sitio**

**2.2 Sistema de organización: páginas, categorías y etiquetas**

**2.3 Estructura, esquemas de navegación y elementos visuales**

**2.4 Generalidades de la comunicación visual en la web**

**2.5 Aspectos técnicos para contenidos gráficos para web**

- **3. Desarrollo de un sitio web con wordpress**
- **3.1 Interfaz de administración y opciones generales**
- **3.2 Apariencia: Temas, menús y widgets**
- **3.3 Usuarios y colaboradores**
- **3.4 Creación de páginas y entradas**

**3.5 Multimedia**

**3.6 Plugins**

**Taller de creación de sitios web con wordpress | Departamento de Difusión IIS-UNAM**

## **Introducción**

### **¿Qué es internet?**

- Internet: conjunto *descentralizado* de redes de comunicación interconectadas que utilizan la familia de protocolos TCP/IP: red lógica única de alcance mundial.
- Web o WWW: es un conjunto de protocolos que permite, de forma sencilla, la consulta remota de archivos de hipertexto(1990), utiliza internet como medio de transmisión.
- Otros servicios y protocolos: envío de correo electrónico (SMTP), transmisión de archivos (FTP y P2P), conversaciones en línea (IRC), mensajería instantánea y presencia, la transmisión de contenido y comunicación multimedia —telefonía (VoIP), televisión (IPTV)—, boletines electrónicos (NNTP), acceso remoto a otros dispositivos (SSH y Telnet) y los juegos en línea.

### **Estructura de internet**

- Direcciones IP: direcciones numéricas que se emplean en internet para identificar máquinas.
- Las direcciones se "traducen" a nombres. Los trozos "traducidos" se denominan nombres de dominio. El servicio encargado de la traducción es el DNS e identifica las numeraciones de los usuarios conectados.
- Modelo cliente-servidor: procedimiento empleado para intercambiar información en Internet:
	- Cliente: computadoras donde se almacenan datos.
	- Servidor: computadora que realiza la petición al servidor para que éste le muestre alguno de los recursos almacenados.

### **Topología de la red**

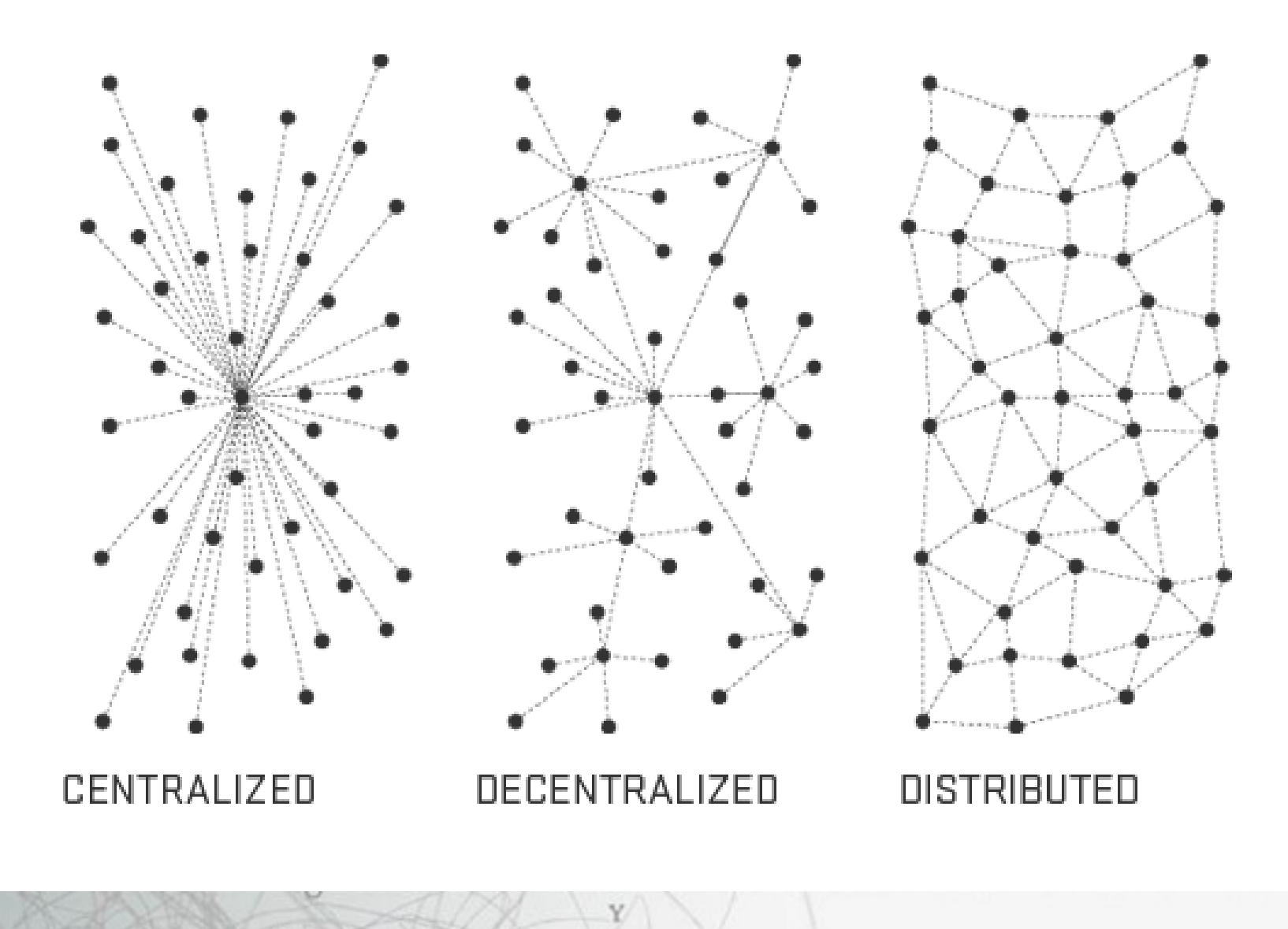

W **Taller de creación de sitios web con wordpress | Departamento de Difusión IIS-UNAM**

### **Sitio web**

- Conjunto de páginas web relacionadas y comunes a un dominio de Internet o subdominio en la World Wide Web en Internet.
- Una página web es un documento HTML/XHTML que es accesible generalmente mediante el protocolo HTTP de Internet.
- Un sitio web es un conjunto de archivos de texto marcado con el lenguaje HTML alojados en una computadora (servidor) a la se puede tener acceso remoto (cliente) si se conoce la dirección (dominio).
- Existen compañías que brindan servicios de alojamiento (por un determinado tiempo) de sitios web (hosting) y registro de dominios.
- Existen organizaciones que autogestionan sus intraestructuras y administran servidores autónomos que pueden brindar servicios web a organizaciones sociales.

### **Software libre e internet**

- Software libre: Por elección manifiesta de su autor puede ser copiado, estudiado, modificado, utilizado libremente con cualquier fin y redistribuido con o sin cambios o mejoras.
- Software libre presenta un desafío al modelo de obtención de beneficios económicos de las empresas de software privativo. Encabeza un movimiento global por generar herramientas desde el paradigma del bien común y la soberanía tecnológica.
- La web funciona gracias múltiples softwares libres en servidores (apache, nginx), bases de datos (mysql, mariadb), sistemas de gestión de contenidos (wordpress, joomla, drupal), etc.
- El movimiento de software libre se ha diversificado a otros ámbitos: arte y cultura (cultura libre) y ciencia (ciencia abierta).

### **Sistemas de gestión de contenidos (CMS)**

- Aplicación informática usada para crear, editar, gestionar y publicar contenido digital multimedia en diversos formatos. El gestor de contenidos genera páginas web dinámicas interactuando con el servidor web para generar la página web bajo petición del usuario, con el formato predefinido y el contenido extraído de la base de datos del servidor.
- Consiste en una interfaz que controla una o varias bases de datos donde se aloja el contenido del sitio web.
- El sistema permite manejar de manera independiente el contenido y el diseño (darle en cualquier momento un diseño distinto al sitio web) y permite la fácil y controlada publicación en el sitio a varios editores.
- Son utilizados para blogs, foros, wikis, enseñanza electrónica, comercio electrónico, publicaciones digitales, difusión de contenido multimedia.

### **Ventajas de CMS**

*Vía: [http://www.visibilidadweb.unam.mx/docs\\_index/recomendacionesCMS.pdf](http://www.visibilidadweb.unam.mx/docs_index/recomendacionesCMS.pdf)*

- Organización del sitio Web: permiten organizar eficientemente los contenidos de su sitio en secciones y categorías, para crear una estructura sólida de navegación.
- Publicación de Contenidos: Permiten crear contenidos a través de un sencillo editor que facilita dar formato a los textos e incluir imágenes.
- Escalabilidad e implementación de nuevas funcionalidades: Todos los CMS ofrecen la posibilidad de instalar y administrar nuevos componentes (plugins, addons, widgets, etc.), que agregarán funcionalidades extra al visitante de su sitio Web, por ejemplo: galerías de imágenes, foros, newsletters, encuestas, etc.
- Administración de usuarios: Permiten el registro de usuarios así como su administración.
- Diseño y aspecto estético del sitio: Es posible cambiar el aspecto del sitio Web mediante el uso de temas, templates o plantillas.
- Administrador de archivos e imágenes: Ofrecen herramientas para administrar archivos e imágenes en el servidor y usarlas en todo el sitio.
- Facilita tareas de SEO: El posicionamiento Web es muy importante en un sitio, los CMS facilitan esa tarea mediante la implementación integrada de mapas de sitio, uso de URLs amigables, metatags, títulos en todas las páginas, algunos integran herramientas sobre estadísticas de acceso al sitio.

## **Preparativos**

### **Wordpress**

- Sistema de gestión de contenidos enfocado a la creación de cualquier tipo de sitio. Ha sido desarrollado en el lenguaje PHP para entornos que ejecuten MySQL y Apache y es software libre.
- Es un sistema de publicación web basado en entradas ordenadas por fecha; las entradas corresponden a una o más categorías o taxonomías. Además, cuenta con un administrador de páginas estáticas no cronológicas.
- La estructura y diseño visual del sitio depende de un sistema de plantillas independiente del contenido (temas), que pueden tener varias opciones de personalización dependiendo de su autor.
- Bloques con funciones específicas por medio de complementos cuya publicación se realiza por medio de widgets.
- Apuesta decididamente por la elegancia, la sencillez y las recomendaciones del W3C pero depende siempre de la plantilla a usar.

### **Modalidades para desarrollar un sitio web con wp**

- Trabajar directamente en el servidor final (producción). Opción más simple para trabajar que no requiere migración posterior. Requiere adquirir un servicio de hosting y registro de dominio.
- Trabajar previamente con un servidor local. Para nuevas versiones de un sitio web que será remplazado se puede hacer una maqueta previa. También puede utilizarse de modo didáctico.
- Trabajar con una máquina virtual como servidor. Modo recomendado para aumentar estándares de seguridad. Requiere conocimientos en creación de máquinas virtuales y administración de servidores.
- Utilizar el servicio gratuito de wordpress.com. No se requiere servidor ni dominio pero tiene varias limitantes:
	- Número limitado de temas.
	- Imposibilidad de instalar plugins (funcionalidades limitadas).
	- Dirección del sitio dentro del dominio wordpress.com
	- Publicidad para los visitantes de tu sitio.
- Utilizar el servicio de noblogs (para organizaciones sociales)<https://noblogs.org/>:
	- Mismas limitantes pero sin publicidad.
	- Mayor anonimato.

**Taller de creación de sitios web con wordpress | Departamento de Difusión IIS-UNAM**

### **Requerimientos generales para su instalación**

- Acceso a un servidor y sus carpetas (host) vía shell o FTP. El servidor debe soportar:
	- PHP versión 5.6 o posterior.
	- MySQL versión 5.6 o posterior o MariaDB version 10.0 o posterior.
- Un editor de textos.
- Un Cliente FTP o sistema análogo, por ejemplo, un Navegador de archivos con soporte FTP (Nautilus -Gnome/GNU Linux-, Navegador de archivos -Windows-, etc).
- Tu navegador web preferido.

# **Diseño y estructura de sitio web**

### **Organización de contenidos en wp**

#### • Página:

- Página web fija sin marca pública de fecha de publicación.
- Se utilizan para publicar información estática que generalmente no tiene cambios (quienes somos o contacto).
- Las páginas se jerarquizan mediante un esquema de páginas primarias y subordinadas.
- Generalmente se suele cerrar los comentarios.

#### $\cdot$  Entrada:

- Página web periódica con marca pública de fecha de publicación y autor.
- Se utilizan para publicar contenidos que tienen cierta periodicidad (noticias, comunicados, boletines, etc.).
- Las entradas se organizan mediante categorías (grupos).
- Otro recurso para su organización son las etiquetas que añaden marcas más específicas para poder subagruparlas.

#### • Categoría:

- Principal elemento para agrupar entradas.
- Las categorías pueden contener sub-categorías para señalar la vinculación subordinada a grupos más amplios.

#### • Etiqueta:

- Tienen la función de agregar marcas o palabras clave a manera de metadato.
- Ayudan al visitante a ubicar contenidos con mayor facilidad.

### **Arquitectura (información) del sitio**

- Estructura general de la información de todo el sitio web. Relación entre la página principal y todas las paginas fijas (páginas) y periódicas (entradas).
- Deben definirse, jerarquizarze y agruparse (en categorías) todas las páginas y entradas.
- Diagrama o mapa del sitio.
	- Definir las categorías o páginas con acceso desde la página principal.
	- Decidir si alguna sección o página tiene que destacar más respecto las demás.
	- Todos los posibles contenidos deben estar incluidos en una categoría o página primaria.
- Mediante "etiquetas" es posible generar un esquema de clasificación de publicaciones periódicas.

### **Estructura visual de la página**

- Responder a las preguntas ¿qué tipo de información será presentada (formato y cantidad)? ¿quienes serán los principales visitantes (intereses)? ¿qué mensaje visual se planea que recibirá el visitante del sitio (formal/lúdico, simple/complejo?
- Definir esquema de navegación mediante elementos maestros:
	- Cabecera
	- Cuerpo: mosaico, con columnas, con bloques horizontales.
	- Pié
	- Barra(s) laterales
- Los elementos pueden variar en la página principal y las páginas de contenido.
- Se puede dibujar un diagrama con bloques para acomodar los diferentes elementos. Dicho esquema será una guía para seleccionar el tema del sitio.

### **Comunicación visual en la web**

- Jerarquización: organización de todos los elementos visuales. Principio básico del diseño.
- Color: Según lo que se comunique se debe seleccionar una paleta de color. Colores primarios y complementarios. Los colores se aplican en texto, botones, barras, y fondo.
- Tipografías: El texto tiene un papel central en la web, debe seleccionarse acorde al diseño global.
- Tendencia a la sencillez: no saturación de información y/o elementos decorativos

**Desarrollo de sitio web con wordpress**

### **Interfaz de administración**

- La interfaz de administración (detrás del telón). No es pública y se accede escribiendo "wp-admin" después de la dirección del sitio web.
- Elementos:
	- Pestaña superior: Contiene enlaces para ver el sitio, revisar comentarios, crear elementos y opciones de usuario (cerrar sesión).
	- Barra lateral: Lista de todas las posibles acciones que pueden realizarse como crear y administrar páginas y entradas, subir medios, modificar el diseño, agrgar funcionalidades (plugins) y las opciones generales del sitio.
	- Espacio central: Sección donde se despliegan todas las opciones de cada sección o herramienta seleccionada en la barra lateral.

### **Opciones generales del sitio**

- Las opciones del sito se encuentran en la barra lateral en la sección llamada "ajustes".
- Los principales ajustes que pueden hacerse antes de comenzar a crear contenidos son:
	- Generales: Título, descripción del sitio, formato de fecha y hora e idioma.
	- Escritura: categoría predeterminada de entradas.
	- Lectura: utilizar una página estática
	- Comentarios: activar registro para poder comentar.
	- Enlaces permanentes: seleccionar el esquema de las URLs del sitio.

### **Diseño y temas**

- Todos los elementos de diseño que pueden personalizarse se encuentran en la sección "apariencia" de la barra lateral del panel de administración.
- Los temas son plantillas prediseñadas con una estructura, tipografías, paleta de color específica y opciones de navegación.
- Existen múltiples temas gratuitos y de paga. Para cambiar de tema, éste debe descargarse previamente, ya sea directamente de la página del desarrollador, de la página de temas de wordpress o desde la interfaz de administración.
- Dependiendo del tema en la sección "personalizar" puede modificarse la imagen de cabecera, la paleta de colores, el color de fondo, etc. Las modificaciones pueden previsualizarse en directo.

### **Menús**

- El menú es el principal elemento para mostrar el listado de las páginas y secciones del sitio con mayor importancia. Por lo general es una barra horizontal ubicada en la parte superior del sitio, debajo de la cabecera.
- El menú se gestiona en la sección "apariencia" de la barra lateral del panel de administración.
- El proceso de gestión de menús es:
	- En la pestaña "editar menú", se debe crear un menú nuevo al que se le agregan las páginas, entradas, categorías o enlaces ordenados.
	- Una vez creado, en la pestaña "gestionar lugares" se debe elegir el menú creado como menú primario.
- Dependiendo del tema, se puede trabajar con más de un menú: primario, lateral de pié de página, etc.

### **Widgets**

- Widget: bloque con funcionalidad específica que puede mostrarse en las secciones secundarias del sitio (barras laterales o pié).
- Una de las principales utilidades de los widgets es generar rutas de acceso a los contenidos, alternativas al menú principal.
- Las funciones de los widgets varían según el tema y los plugins instalados. Funciones básicas de los widgets:
	- Mostrar una lista de las categorías del sitio.
	- Mostrar una lista de las etiquetas del sitio.
	- Buscador.
	- Mostrar una lista con las últimas entradas publicadas.
	- Mostrar un calendario de publicaciones.

### **Usuarios**

- Desde el inicio del desarrollo de un sitio web (y según sus características) se debe contemplar a los posibles colaboradores y los privilegios de administración que tendrán.
- Los colaboradores que tendrán acceso al panel de administración del sitio se gestionan en el apartado "Usuarios" de la barra lateral del panel de administración.
- Existen diferentes "roles" o tipos de usuarios con privilegios específicos, los cuales son:
	- Administrador: Quien tiene acceso a todas las características de administración de un sitio en particular.
	- Editor: Quien puede publicar y editar entradas, propias y de otros usuarios.
	- Autor: Quien puede publicar y editar sus propias entradas.
	- Colaborador: Quien puede escribir y editar sus propias entradas pero no publicarlas.
	- Subscriptor: Quien solamente puede editar su perfil.

### **Entradas**

- Cuando se inicia el desarrollo de un sitio web, antes de crear entradas se recomienda la creación de todas las categorías jerarquizadas del sitio y generar un pequeño sistema de catalogación por etiquetas.
- Las entradas, categorías y etiquetas se crean y gestionan en la sección "entradas" de la barra lateral del panel de administración.
- Para crear una entrada se debe ir a la opción "añadir nueva" de dicha sección o desde la pestaña superior.
- Los contenidos de las entradas se crean y modifican en un editor, parecido a cualquier editor de texto, dentro del cual se puede escribir, dar formato al texto y agregar contenidos multimedia desde una interfaz gráfica.

### **Proceso de creación de entradas**

- Escribir su título en la casilla de título
- Añadir el contenido (texto, imágenes, sonidos o videos) y formatearlo en el editor. Dicho editor tiene la opción de cambiar de "modo visual" (modo gráfico) al "modo texto" que es el modo para ver y editar los contenidos en formato HTML.
- Seleccionar la categoría, dentro de la cual será agrupada la entrada.
- Añadir o seleccionar la etiqueta que le otorga información de clasificación a la entrada.
- Añadir y/o seleccionar la imagen destacada de la entrada. La visibilidad de ésta variará según el tema instalado.
- Mediante la pestaña "opciones de pantalla" es posible agregar otras opciones al editor:
	- Extracto: escribir un estracto manual.
	- Enviar trackbacks: enviar notificacion de la publicación a otros sitios.
	- Comentarios: desactivar los comentarios.
	- Slug: modificar la URL de la entrada.
	- Autor: modificar el usuario que aparecerá como autor de la entrada.
- La entrada se puede publicar al instante, guardar como borrador, programarla para que sea publicada automáticamente en el futuro o publicarla con una fecha anterior.

## **Páginas**

- Las páginas se crean y gestionan en la sección "páginas" de la barra lateral del panel de administración.
- Para crear una página se debe ir a la opción "añadir nueva" de dicha sección o desde la pestaña superior.
- Los contenidos de las páginas se crean y modifican en un editor, que es el mismo editor de las entradas, dentro del cual se puede escribir, dar formato al texto y agregar contenidos multimedia desde una interfaz gráfica.
- A diferencia de las entradas, las páginas no se agrupan en categorías y no tienen etiquetas. La forma de organizarlas es a partir de su subordinación a páginas superiores.

### **Multimedia**

- Los archivos multimedia pueden subirse y gestionarse desde la sección "Medios" de la barra lateral del panel de administración. También pueden subirse desde el editor de entradas y páginas dando clic al botón "añadir objeto".
- Wordpress permite los siguientes tipos de archivo:
	- Imágenes: jpg, jpeg, gif, png, bmp, tiff, psd
	- Documentos: txt, csv, ics, rtx, css, js, html, pdf, doc, docx, pps, ppt, xls, xlsx, pptx, odt, numbers, pages
	- Audio: mp3, m4a, wav, ogg, midi
	- Video: wmv, avi, divx, flv, mov, mpeg, mp4, ogv, mkv, 3gp
	- Archivos comprimidos: tar, zip, gzip, rar, 7z
- Dependiendo de la configuración del servidor, existe un tamaño máximo de archivo que oscila de 2MB a 128MB. Para archivos de tamaño mayor, es recomendable subirlos directamente al servidor (ftp/ssh) o utilizar alguna plataforma en la que puedan ser alojados (archive.org)

### **Plugins**

- Módulos externos que se instalan para agregar múltiples funcionalidades.
- Los plugins pueden añadirse y gestionarse en la sección "plugins" de la barra lateral del panel de administración. Pueden buscarse e instalarse desde dicha sección, también se pueden descargar desde la página de plugins de wordpress, o directamente desde la web del desarrollador.
- Entre las principales funciones que se pueden agregar a un sitio mediante plugins se encuentran:
	- Agregar funciones de foro.
	- Antispam.
	- Agregar botones de redes sociales.
	- Aplicaciones de seguridad para el sitio.
	- Calendario de eventos.
	- Tienda en línea.
	- Carrusel y galería de imágenes.